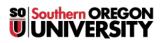

<u>Knowledgebase</u> > <u>Moodle</u> > <u>Faculty</u> > <u>Faculty</u>: <u>Attendance Recording by Students</u>

## **Faculty: Attendance Recording by Students**

Hart Wilson - 2018-01-16 - Comments (0) - Faculty

Allow students to report their attendance status... really?

Moodle's <u>attendance feature</u> is a helpful tool for recording class participation and communicating it to students. An option for self-reporting attendance may seem a bit crazy at first, but on reflection it offers a further method for students to take responsibility for their learning. Suggestions for using use this feature:

- Create a second Attendance activity link and name it "Participation." When you add class sessions for the participation link, check the option to **allow students to record their own attendance**. Ask students to reflect on their participation and submit a score.
- Add more sessions to an existing Attendance activity link. After creating sessions as you normally would for each class meeting, add a second set with the self-reporting option activated. Enter "Class participation" in the **Description** area to make it easy to distinguish between sessions.

×

What does this option look like for students?

Activating the self-report option provides a simple-to-use interface for the student.

When you activate the self-reporting option, students have the opportunity to **submit attendance** for themselves.

Clicking on the link brings up the choices that you have laid out in the Settings area.

After the student makes a choice and saves it, the submission receipt indicates that the attendance status was self-reported.